<span id="page-0-0"></span>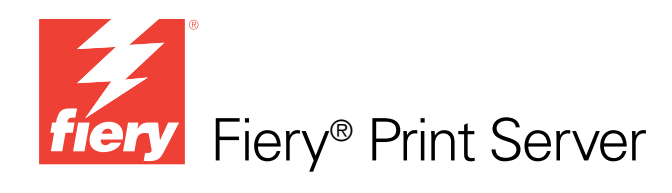

# Variabler Datendruck

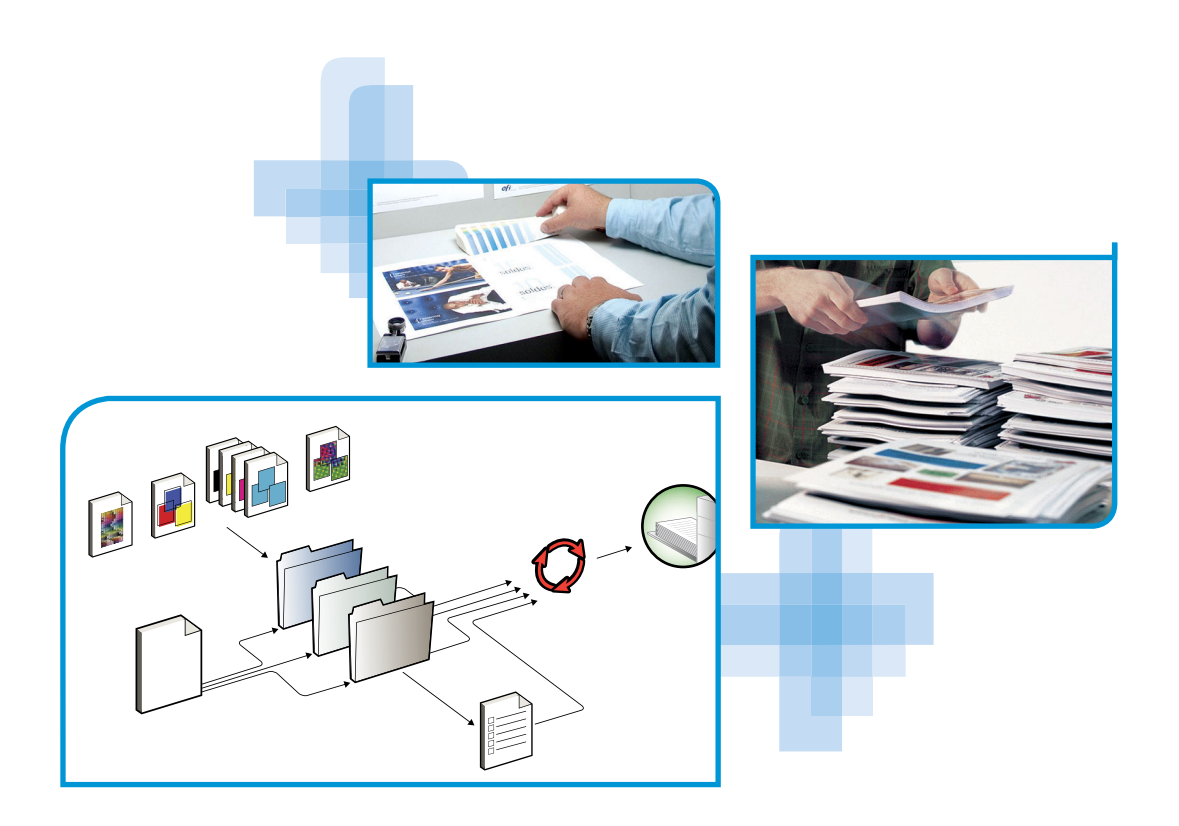

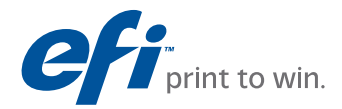

© 2010 Electronics for Imaging, Inc. Die in dieser Veröffentlichung enthaltenen Informationen werden durch den Inhalt des Dokuments *Rechtliche Hinweise* für dieses Produkt abgedeckt.

45087223 19. Januar 2010

#### **INHALT 3**

# **INHALT**

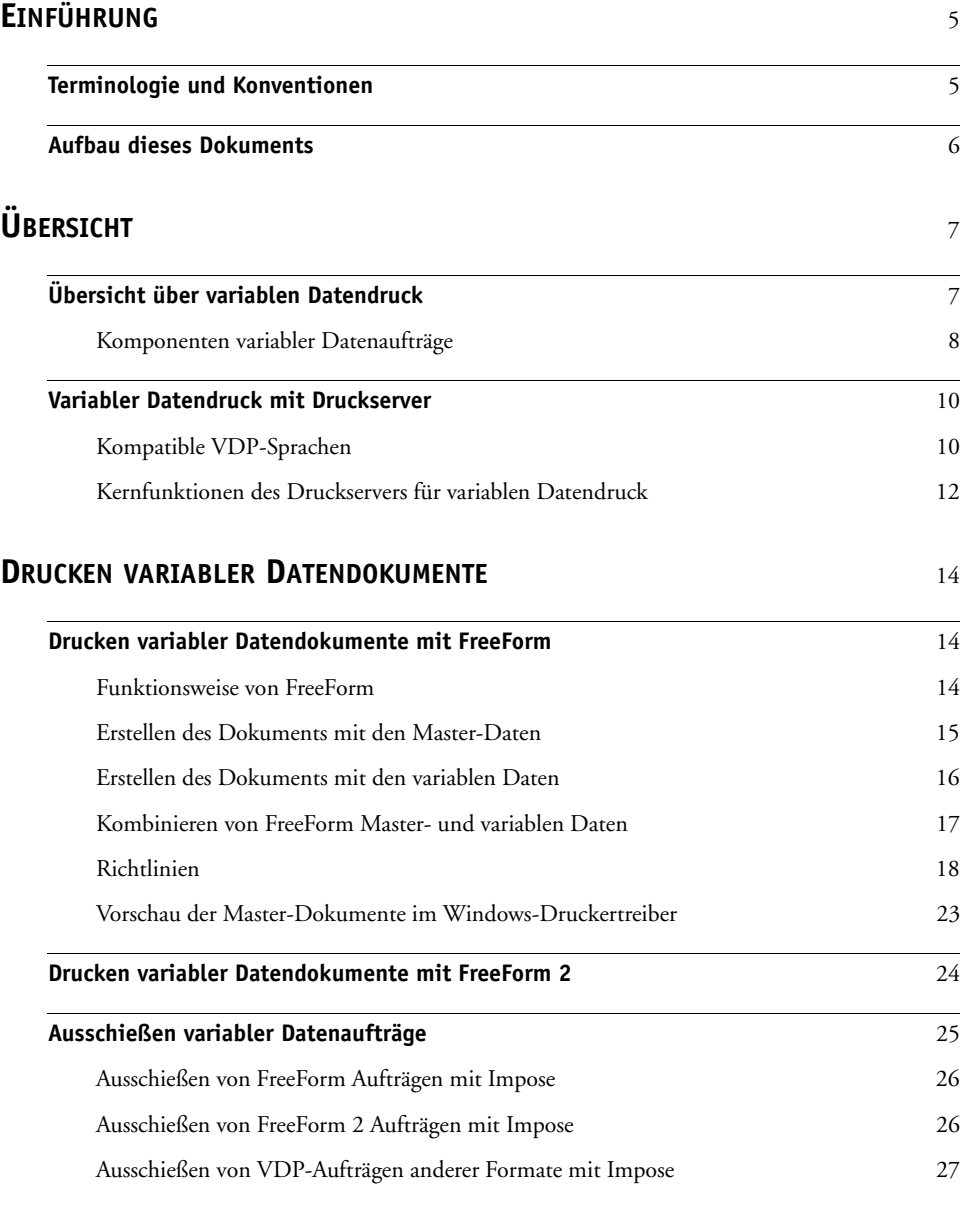

**[INDEX](#page-28-0)** <sup>29</sup>

# <span id="page-4-0"></span>**EINFÜHRUNG**

In diesem Dokument finden Sie allgemeine Informationen über den variablen Datendruck (VDP) sowie Beschreibungen der VDP-Funktionen, die vom Druckserver unterstützt werden können. Dabei werden die folgenden Themen angesprochen:

- Kompatible VDP-Sprachen wie FreeForm und FreeForm 2
- <span id="page-4-2"></span>• Ausschießen von VDP-Aufträgen mit Impose

**HINWEIS:** Informationen zu unterstützten VDP-Sprachen und -Funktionen finden Sie im Dokument *Drucken*.

# <span id="page-4-1"></span>**Terminologie und Konventionen**

<span id="page-4-3"></span>In diesem Dokument werden die folgenden Begriffe und Konventionen verwendet:

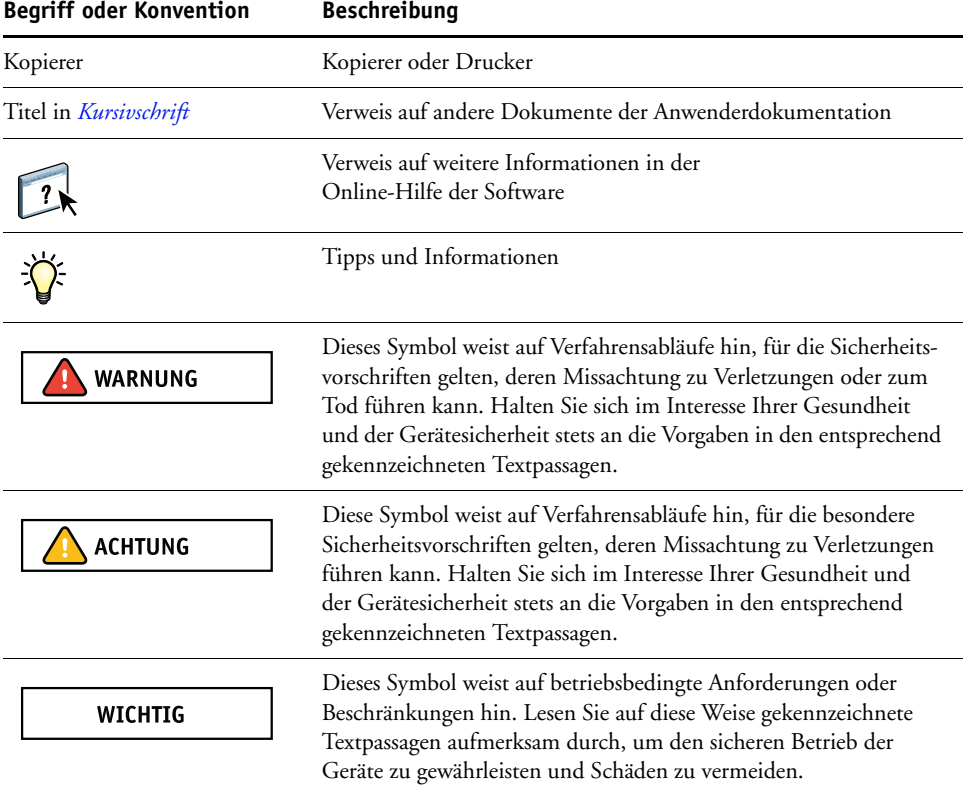

# <span id="page-5-0"></span>**Aufbau dieses Dokuments**

In diesem Dokument werden die folgenden Themen behandelt:

- Grundlegende Konzepte des variablen Datendrucks
- Unterstützte Funktionen des Druckservers und kompatible VDP-Sprachen
- Anleitungen zum Drucken variabler Datendokumente mithilfe von FreeForm und FreeForm 2
- Anleitungen zum Drucken und Übergeben von Aufträgen in anderen Datenformaten (z.B. PPML, VIPP und Creo VPS)

**HINWEIS:** Ausführliche Informationen über das Drucken von variablen Datenaufträgen mit VDP-Anwendungsprogrammen anderer Hersteller finden Sie in der Dokumentation zum jeweiligen Anwendungsprogramm.

Szenarios gängiger VDP-Workflows werden im Dokument *[Workflow-Beispiele](#page-0-0)* beschrieben.

# <span id="page-6-0"></span>**ÜRERSICHT**

Im Folgenden werden die Technologie des variablen Datendrucks (VDP) und die VDP-Komponenten beschrieben, die von Ihrem Druckserver unterstützt werden und Ihnen die Erstellung von variablen Datenaufträgen ermöglichen.

**HINWEIS:** Informationen zu unterstützten VDP-Sprachen und -Funktionen finden Sie im Dokument *Drucken*.

Beschreibungen spezifischer VDP-Szenarios und VDP-Workflows finden Sie im Dokument *[Workflow-Beispiele.](#page-0-0)*

# <span id="page-6-1"></span>**Übersicht über variablen Datendruck**

Ein typischer Anwendungsbereich für den variablen Datendruck sind personalisierte Briefe und Anschreiben, wie sie etwa für Direktmailings verwendet werden. Dazu müssen Master-Elemente, die in allen Kopien eines Dokuments gleich sind (wiederverwendbare Daten), mit variablen Daten kombiniert werden, die sich von Kopie zu Kopie ändern. Mithilfe der Technologie für den variablen Datendruck können Sie Ihre Kommunikation personalisieren und Ihre Druckerzeugnisse mit Elementen versehen, die für die jeweiligen Zielpersonen von besonderem Reiz sind.

<span id="page-6-2"></span>Ein Beispiel für den variablen Datendruck ist eine Broschüre, in der die Kunden namentlich angesprochen und weitere persönliche Informationen über die einzelnen Kunden aus einer Marketing-Datenbank abgerufen und in die Broschüre integriert werden. Die Hintergrundelemente, Abbildungen und Textblöcke, die in allen Kopien der Broschüre identisch sind, bilden die Master-Elemente. Die Namen der Kunden und die anderen kundenspezifischen Informationen bilden die variablen Elemente.

In seiner einfachsten Form kann der variable Datendruck als Serienbrieffunktion verwendet werden, er bietet aber weitere Möglichkeiten: Sie können Bilder, Grafiken, Texte und andere Objekte dynamisch zusammenstellen und so Dokumente erstellen, die attraktiv gestaltet und bis ins kleinste Detail für die jeweiligen Zielpersonen angepasst sind.

Für den variablen Datendruck wird die digitale Drucktechnologie genutzt. Für die personalisierte Kommunikation werden Datenbanken, die die Inhalte für die Druckerzeugnisse enthalten, mit Ausgabegeräten wie dem Kopierer verbunden. Wichtig für die personalisierte Kommunikation sind Regeln, mit denen die Auswahl der Inhalte aus den Datenbanken und ihre genaue Positionierung im gedruckten Dokument gesteuert werden.

VDP-Sprachen können anhand der Ebene, auf der die wiederverwendbaren Daten festgelegt werden, kategorisiert werden. Dabei werden die nachfolgend beschriebenen Technologien unterschieden.

**Seitenbasierte Technologie:** Hierbei werden die statischen, wiederverwendbaren Daten (Master-Element) als komplette Seiten beschrieben. Jedes Seitenelement wird als Master-Seite bezeichnet. Seitenbasierte Sprachen eignen sich mehr für einfache, variationsarme Layouts. FreeForm ist ein Beispiel für eine seitenbasierte VDP-Sprache. Weitere Hinweise zu FreeForm finden Sie im Abschnitt [Drucken variabler Datendokumente auf Seite 14](#page-13-3).

<span id="page-7-5"></span><span id="page-7-2"></span>**Elementbasierte Technologie:** Hierbei werden die statischen, wiederverwendbaren Daten als Elemente oder Objekte beschrieben. Die elementbasierte Technologie hat den Vorteil, dass auf einer Seite sehr viele Einzelobjekte individuell als statische oder als variable Elemente verwendet werden können.

<span id="page-7-6"></span>VDP-Aufträge, die mit einer elementbasierten Sprache erstellt werden, verwenden wiederverwendbare Objekte für die variablen Elemente (z.B. Bilder). Da auf diese Elemente sehr oft zugegriffen werden muss, werden sie auf dem Druckserver gespeichert und als Gruppe in den Cache-Speicher geladen.

#### <span id="page-7-0"></span>**Komponenten variabler Datenaufträge**

Ein typischer VDP-Auftrag umfasst die folgenden Hauptbestandteile:

• Inhalt

<span id="page-7-4"></span>Inhalt können Texte, Bilder und Fotos sein, die an unterschiedlichen Stellen in einem Dokument platziert werden. Sie können statische und variable Inhalte erstellen; dafür stehen Ihnen eine Vielzahl von Anwendungsprogrammen (z.B. Adobe Photoshop oder Microsoft Word) zur Verfügung.

• Datenbank

<span id="page-7-1"></span>Eine Datenbank ist eine Tabelle, die alle veränderlichen oder variablen Elemente für ein Druckerzeugnis enthält (z.B. Texte, Grafiken und Fotos). Für den variablen Datendruck können Datenbanken verwendet werden, die mit gängigen Desktop-Programmen wie Microsoft Excel oder FileMaker Pro erstellt wurden.

Die Daten müssen in Datensätzen und in Feldern (Kategorien) für jeden Datensatz organisiert sein. In einer Datenbank mit Personenangaben stellt eine Person einen Datensatz dar, während Angaben wie Name, Adresse, Telefonnummer usw. die Felder (Kategorien) bilden.

• Geschäftsregeln

<span id="page-7-3"></span>Geschäftsregeln, die innerhalb eines VDP-Anwendungsprogramms definiert werden, bestimmen die variablen Inhalte, die verwendet werden sollen, und ihre Positionen innerhalb eines Dokuments.

Entsprechend diesen vorgegebenen Regeln, die durch "IF"- und "THEN"-Anweisungen beschrieben werden, ruft das VDP-Anwendungsprogramm bestimmte Elemente aus den Datenbanken ab, um personalisierte Seiten und Dokumente mit unterschiedlichen Texten und Fotos für die jeweiligen Zielpersonen zu generieren. So kann zum Beispiel vorgegeben werden, dass unterschiedliche Inhalte für bestimmte Altersgruppen gedruckt werden.

• Layout

<span id="page-8-1"></span>Das Layout beschreibt das Design oder den Seitenaufbau eines Dokuments; für diesen Zweck kann jedes DTP- oder Textverarbeitungsprogramm verwendet werden. Das Layout muss den Bereich für die variablen Texte und Bilder umfassen.

• VDP-Anwendungsprogramm

VDP-Anwendungsprogramme kombinieren die Master-Elemente mit den variablen Informationen und bereiten das Dokument für die Druckausgabe vor. Wenn Sie FreeForm verwenden, benötigen Sie kein spezielles VDP-Anwendungsprogramm.

• Ausgabegerät

<span id="page-8-0"></span>Das Ausgabegerät ist das Gerät, auf dem die digitalen Dateien auf Papier oder einem anderen Medium ausgegeben - gedruckt - werden. Dabei kann es sich um einen Drucker, einen Kopierer oder eine Digitaldruckmaschine handeln, der/die den variablen Datendruck unterstützt.

In der folgenden Abbildung sind die VDP-Komponenten dargestellt.

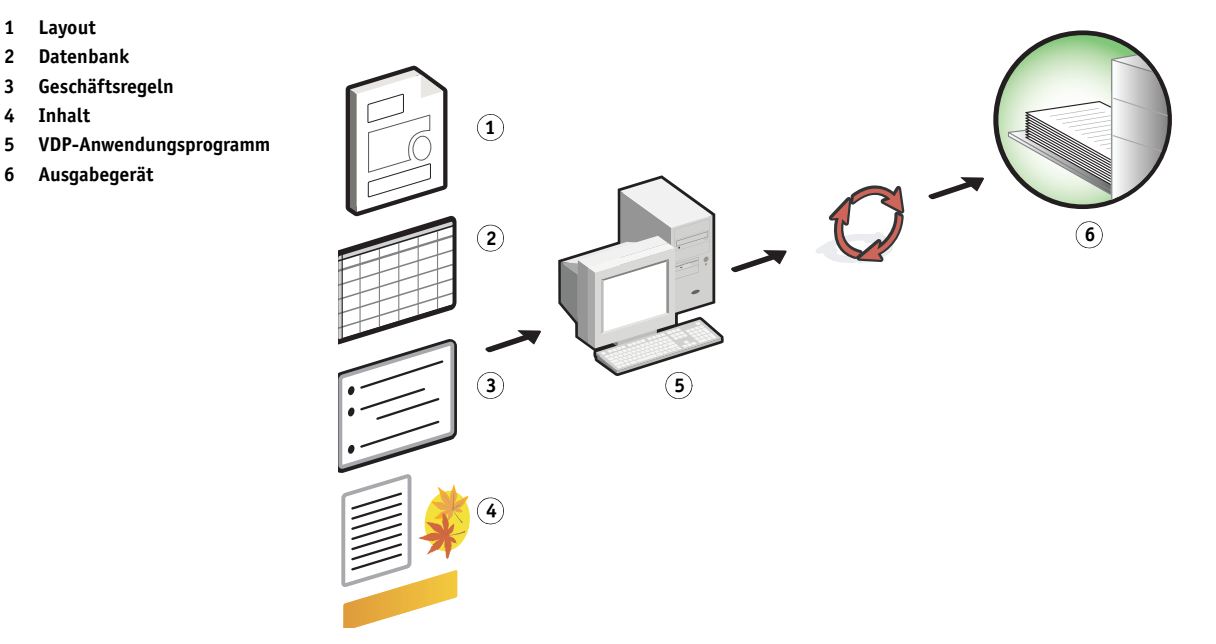

# <span id="page-9-0"></span>**Variabler Datendruck mit Druckserver**

Der Druckserver kombiniert VDP-Sprachen, VDP-Anwendungsprogramme anderer Anbieter und eigene Kernfunktionen für die Integration in eine Vielzahl vorhandener Workflows.

Weitere Hinweise zu VDP-Workflows finden Sie im Dokument *[Workflow-Beispiele](#page-0-0)*.

#### <span id="page-9-6"></span><span id="page-9-1"></span>**Kompatible VDP-Sprachen**

Der Druckserver ist mit den folgenden VDP-Sprachen kompatibel:

• FreeForm und FreeForm 2

<span id="page-9-3"></span><span id="page-9-2"></span>FreeForm und FreeForm 2 werden für VDP-Lösungen genutzt. Bei der FreeForm Technologie müssen die wiederverwendbaren Daten nur einmal verarbeitet werden; dadurch kann der Kopierer mit höherer Geschwindigkeit betrieben werden.

Bei FreeForm können die Master-Elemente und die variablen Daten mit jedem Desktop-Anwendungsprogramm und auf jeder Computerplattform erstellt werden. Innerhalb des Anwendungsprogramms wird der Master-Seite eine Nummer von 1 bis 100 zugeordnet. Die für FreeForm relevanten Druckoptionen werden im Druckertreiber und in der Software für das Auftragsmanagement bereitgestellt.

<span id="page-9-5"></span>Weitere Hinweise zu FreeForm finden Sie im Abschnitt [Drucken variabler](#page-13-3)  [Datendokumente auf Seite 14](#page-13-3).

FreeForm 2 erweitert die FreeForm Technologie durch die Möglichkeit, Regeln und Seitenbedingungen für die Ausgabe eines Auftrags unter Verwendung mehrerer Master-Seiten festzulegen. Außerdem können Grenzen für jeden Datensatz innerhalb des Datenstroms definiert werden, d.h. für jeden Datensatz können Anfang und Ende definiert werden. Im Gegensatz zu FreeForm erfordert FreeForm 2 den Einsatz eines spezifischen VDP-Anwendungsprogramms (z.B. PrintShop Mail), das FreeForm 2 explizit unterstützt.

<span id="page-9-4"></span>Weitere Hinweise zu FreeForm 2 finden Sie im Abschnitt [Drucken variabler](#page-13-3)  [Datendokumente auf Seite 14](#page-13-3).

Personalized Print Markup Language (PPML) Version 2.2

PPML ist eine von PODi entwickelte XML-basierte Sprache, die als Industriestandard anerkannt ist. Bei PPML können Text- und Grafikelemente auf dem Kopierer gespeichert und je nach Bedarf wiederverwendet werden, was die Druckausgabe der VDP-Aufträge beschleunigt.

Der Druckserver akzeptiert PPML-Aufträge im nativen und im komprimierten Zip-Format. Wenn Sie Dokumente im Format PPML drucken wollen, benötigen Sie ein mit PPML kompatibles Anwendungsprogramm eines anderen Anbieters (z.B. Pageflex Persona). Sie können einen PPML-Auftrag zum Drucken an den Druckserver senden oder die entsprechende PPML-Datei mithilfe der Anwendung Command WorkStationoder mit Hot Folders auf den Druckserver transferieren.

**HINWEIS:** Dateien im Format PPML Version 2.2, die mit dem Befehl IMPOSITION oder PRINT\_LAYOUT im PPML-Anwendungsprogramm erstellt wurden, werden vom Druckserver nicht unterstützt. Konfigurieren Sie die entsprechenden Optionen stattdessen in Impose über die Anwendung Command WorkStation.

• Creo Variable Print Specification (VPS)

<span id="page-10-0"></span>Creo VPS ist eine von Creo entwickelte Erweiterung der PostScript-Sprache. Eine Creo VPS-Datei besteht aus den Abschnitten "Header" und "Booklet". Der Abschnitt "Header" enthält alle globalen Objekte für den gesamten Auftrag. Der Abschnitt "Booklet" enthält eine (1) Kopie des personalisierten Dokuments. Seitenelemente sind wiederverwendbare Objekte in der vom Creo VPS-Format vordefinierten Form. Alle Seitenelemente müssen Bestandteile der Creo VPS-Paketdatei sein.

<span id="page-10-1"></span>Zum Drucken benötigen Sie ein Anwendungsprogramm, das den Creo VPS-Datenstrom übergibt (z.B. Atlas PrintShop Mail oder Creo Darwin Desktop). Sie können eine Creo VPS-Datei auch mithilfe der Anwendung Command WorkStation oder mit Hot Folders auf den Druckserver transferieren.

• Xerox Variable Data Intelligent PostScript Printware (VIPP)

<span id="page-10-2"></span>VIPP ist eine proprietäre, von Xerox entwickelte Seitenbeschreibungssprache. Zum Drucken von Dokumenten im Format Xerox VIPP benötigen Sie ein Anwendungsprogramm eines anderen Anbieters, das mit dem Format Xerox VIPP kompatibel ist. Sie können einen Xerox VIPP-Auftrag zum Drucken an den Druckserver senden oder die Xerox VIPP-Datei mithilfe der Anwendung Command WorkStation oder mit Hot Folders auf den Druckserver transferieren.

# <span id="page-11-0"></span>**Kernfunktionen des Druckservers für variablen Datendruck**

Dank der Integration der VDP-Unterstützungsfunktionen (z.B. Impose und Optionen für gemischte Medien) in die Kernfunktionalität des Druckservers können Sie für variable Datenaufträge spezifische Layouts erstellen und unterschiedliche Medien- und Weiterverarbeitungsoptionen auf die Auftragsdokumente anwenden. Die wiederverwendbaren Objekte für einen variablen Datenauftrag können Sie in der Anwendung Command WorkStation auf der Seite "Ressourcen > VDP-Ressourcen" (der Ansicht "Gerätecenter") verwalten.

#### <span id="page-11-4"></span>**Ausschießen variabler Datenaufträge mit Impose**

Der Druckserver unterstützt das Ausschießen von variablen Datenaufträgen mithilfe von Impose für die folgenden VDP-Sprachen:

- Variable Datenaufträge im Format FreeForm oder FreeForm 2
- <span id="page-11-5"></span><span id="page-11-1"></span>• PPML
- Creo VPS
- Xerox VIPP

Weitere Hinweise zum Ausschießen eines variablen Datenauftrags finden Sie im Abschnitt [Ausschießen von FreeForm Aufträgen mit Impose auf Seite 26.](#page-25-2)

Weitere Hinweise zu Ausschießlayouts finden Sie in der Online-Hilfe zur Anwendung Command WorkStation.

#### <span id="page-11-3"></span>**Ausschießen variabler Datenaufträge mit Hot Folders**

Sie können einen variablen Datenauftrag mithilfe von Hot Folders direkt bei der Übergabe an den Druckserver ausschießen. Sie müssen zu diesem Zweck eine Ausschießschablone für variable Datenaufträge erstellen und sie in Hot Folders einem überwachten Ordner zuordnen.

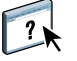

<span id="page-11-2"></span>Weitere Hinweise zum Ausschießen eines VDP-Auftrags mit Hot Folders finden Sie in der Online-Hilfe zu Hot Folders. Weitere Hinweise zu den Ausschießoptionen für variable Datenaufträge finden Sie in der Online-Hilfe zur Anwendung Command WorkStation.

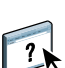

#### <span id="page-12-0"></span>**Gemischte Medien beim variablen Datendruck**

Sie können Einstellungen für gemischte Medien auf alle variablen Datenaufträge anwenden, auch auf ausgeschossene Aufträge. Wenn Sie Einstellungen für gemischte Medien verwenden, interpretiert der Druckserver jeden Datensatz mit variablen Daten als eigenständigen Auftrag.

Im Falle eines variablen Datenauftrags, der nicht ausgeschossen wird, werden die Einstellungen für gemischte Medien auf alle Datensätze des Auftrags angewendet.

Im Falle eines ausgeschossenen Auftrags werden die Einstellungen für gemischte Medien auf die Ausgabesets des variablen Datenauftrags angewendet.

Weitere Hinweise zu den Einstellungen für gemischte Medien finden Sie im Dokument *[Dienstprogramme](#page-0-0).*

#### <span id="page-12-1"></span>**VDP-Ressourcen**

Wiederverwendbare Objekte sind Bilder, die für Aufträge mit variablen Elementen erforderlich sind und auf den Druckserver transferiert werden müssen. Diese wiederverwendbaren Objekte werden auf dem Druckserver gespeichert und als Gruppe in den Cache-Speicher geladen.

In der Anwendung Command WorkStation können Sie auf der Seite "Ressourcen > VDP-Ressourcen" (der Ansicht "Gerätecenter") den Festplattenspeicher auf dem Druckserver verwalten, indem Sie in der Liste der wiederverwendbaren Objekte angeben, welche Objekte gelöscht und welche Objekte für weitere variable Datenaufträge auf der Festplatte verbleiben sollen. Die Optionen auf der Seite "VDP-Ressourcen" sind mit den folgenden VDP-Sprachen kompatibel:

- FreeForm
- PPML
- Creo VPS
- Xerox VIPP

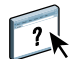

Weitere Hinweise zu den Optionen auf der Seite "VDP-Ressourcen" finden Sie in der Online-Hilfe zur Anwendung Command WorkStation.

# <span id="page-13-3"></span><span id="page-13-0"></span>**DRUCKEN VARIABLER DATENDOKUMENTE**

Bei der FreeForm Technologie können Sie mithilfe von Druckoptionen Master-Dokumente definieren und sie variablen Datenaufträgen zuordnen, die zum Drucken an den Druckserver gesendet werden.

In diesem Abschnitt werden die folgenden Themen beschrieben:

- Drucken von Dokumenten mit FreeForm
- Erstellen von Master-Dokumenten und variablen Datendokumenten
- Drucken von Dokumenten mit FreeForm 2 und einem VDP-Anwendungsprogramm
- Drucken von Dokumenten mit anderen VDP-Formaten
- Ausschießen eines variablen Datenauftrags

**HINWEIS:** Informationen zu unterstützten VDP-Sprachen und -Funktionen finden Sie im Dokument *Drucken*.

# <span id="page-13-1"></span>**Drucken variabler Datendokumente mit FreeForm**

Sie können Dokumente mit variablen Daten mithilfe von FreeForm drucken. Dieser Abschnitt enthält eine allgemeine Übersicht über FreeForm. Darüber hinaus wird beschrieben, wie Sie Master-Dokumente und Dokumente mit variablen Daten erstellen und miteinander kombinieren. Am Ende des Abschnitts finden Sie außerdem nützliche Ratschläge und Tipps.

#### <span id="page-13-4"></span><span id="page-13-2"></span>**Funktionsweise von FreeForm**

Beim variablen Datendruck mit FreeForm werden die Master-Elemente für einen Auftrag an den Druckserver gesendet und dort getrennt von den variablen Elementen gerastert. Die gerasterten Master-Elemente werden auf dem Druckserver als FreeForm Master-Dokument gespeichert; sie können danach beliebig oft und mit verschiedenen Sets variabler Elemente kombiniert werden. Da das FreeForm Master-Dokument eines Auftrags vorgerastert auf dem Druckserver gespeichert ist, beschränkt sich bei variablen Datenaufträgen die Verarbeitungsdauer auf die Zeit, die für die RIP-Verarbeitung der variablen Elemente benötigt wird.

Sie können die Daten jedes festen Elements als FreeForm Master-Dokument speichern und beliebig oft mit unterschiedlichen variablen Daten kombinieren. So kann z.B. auch ein Briefkopf als FreeForm Master-Dokument gespeichert und als Hintergrund für Briefe mit unterschiedlichen Inhalten (variable Elemente) verwendet werden.

Die Dokumente mit den Master-Elementen und den variablen Daten können bei FreeForm mit jedem Anwendungsprogramm erstellt werden. Sie können für die Erstellung der beiden Dokumente auch unterschiedliche Anwendungsprogramme oder Plattformen verwenden. Es ist z.B. möglich, das Dokument mit den Master-Daten mit einem Seitenlayout- oder einem Grafikprogramm zu erstellen, während das Dokument für die variablen Daten mit einem Textverarbeitungsprogramm mit Serienbrieffunktion, mit einem Seitenlayoutprogramm mit Skript-Option oder mit einem Datenbankprogramm erstellt wird.

Die FreeForm Funktionen werden mit den Druckoptionen "Master-Datei erstellen" und "Master-Datei verwenden" gesteuert. Sie können diese Optionen beim Drucken eines Auftrags im Druckertreiber einstellen oder aber den Operator bitten, die Einstellungen der Optionen in der Anwendung Command WorkStation festzulegen. Nachdem die RIP-Verarbeitung abgeschlossen wurde, wird die Master-Datei in der Anwendung Command WorkStation auf der Seite "Ressourcen > VDP-Ressourcen" der Ansicht "Gerätecenter" angezeigt.

<span id="page-14-2"></span>Sie können in der Anwendung Command WorkStation alle auf dem Druckserver gespeicherten FreeForm Master-Dokumente überwachen und verwalten.

Weitere Hinweise finden Sie in der Online-Hilfe zur Anwendung Command WorkStation.

#### <span id="page-14-0"></span>**Erstellen des Dokuments mit den Master-Daten**

Damit Sie mit FreeForm arbeiten können, müssen Sie zunächst ein Dokument mit den Master-Daten und ein Dokument mit den variablen Daten erstellen. Erstellen bedeutet in diesem Fall, dass Sie das Layout des kombinierten Dokuments und auch die eigentlichen Elemente definieren müssen. Sie müssen zu diesem Zweck in einem Seitenlayout- oder Grafikprogramm die Master-Elemente (d.h. die gleich bleibenden Texte und Grafiken) auf einer oder mehreren Seiten platzieren und an den Stellen, an denen die variablen Elemente platziert werden sollen, entsprechende Freiräume lassen.

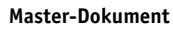

**1 Freiraum für variable Elemente**

 $\sqrt{2}$ 

**2 Gleich bleibende Master-Elemente 1**

<span id="page-14-1"></span>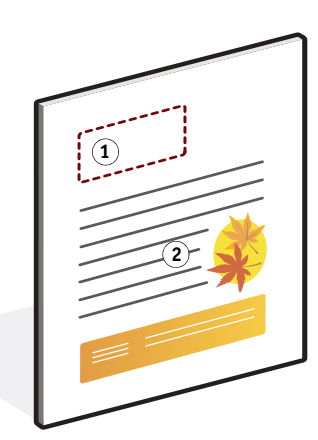

Nachdem Sie das Dokument mit den Master-Daten erstellt haben, müssen Sie es zum Drucken an den Druckserver senden und angeben, dass aus dem Auftrag ein Master-Dokument erstellt werden soll (siehe [Seite 20](#page-19-0)).

# <span id="page-15-1"></span><span id="page-15-0"></span>**Erstellen des Dokuments mit den variablen Daten**

Das Dokument für die variablen Daten kann mit einem Textverarbeitungsprogramm mit Serienbrieffunktion, mit einem Datenbankprogramm oder mit einer Seitenlayoutprogramm mit Skript-Option erstellt werden. In jedem Fall werden Informationen aus einer Liste oder einer Datenbank abgerufen und in ein vorhandenes Dokument gemischt, das für die variablen Daten vorbereitet wurde.

Die Steuerung für diese Funktion unterscheidet sich bei den verschiedenen Anwendungsprogrammen. Ausführliche Informationen finden Sie in der Dokumentation zum jeweiligen Anwendungsprogramm.

Damit Sie variable Elemente mit einem Master-Dokument mischen können, müssen Sie die variablen Elemente so formatieren, dass sie in das Layout des Master-Dokuments passen. Am einfachsten ist dies, wenn Sie ein Dokument mit der richtigen Formatierung erstellen und an den entsprechenden Stellen die jeweiligen variablen Daten hinzufügen.

**HINWEIS:** Das Dokument mit den variablen Daten muss dieselbe Anzahl von Seiten haben wie das Master-Dokument. Hat das Master-Dokument z.B. eine Satzlänge von vier Seiten, müssen alle Dokumente mit variablen Daten ebenfalls eine Satzlänge von vier Seiten haben. Fügen Sie am Ende eines Dokuments mit variablen Daten gegebenenfalls Leerseiten hinzu, um auf die benötigte Seitenanzahl zu kommen.

# **1 1 1** 11

Nachdem Sie das Dokument mit den variablen Daten erstellt haben, müssen Sie es zum Drucken an den Druckserver senden und angeben, mit welchem FreeForm Master-Dokument es kombiniert werden soll (siehe [Seite 20\)](#page-19-1).

#### **Dokument mit variablen Daten 1 Variables Element**

# <span id="page-16-0"></span>**Kombinieren von FreeForm Master- und variablen Daten**

Wenn Sie das Dokument mit den variablen Daten zum Drucken an den Druckserver senden, geben Sie mit der Option "Master-Datei verwenden" das Master-Dokument an, mit dem die variablen Daten kombiniert werden sollen. Der Druckserver kombiniert daraufhin die Rasterdaten des variablen Datendokuments mit dem vorgerasterten FreeForm Master-Dokument und erstellt daraus eine neue Rasterdatendatei.

**Kombiniertes Dokument**

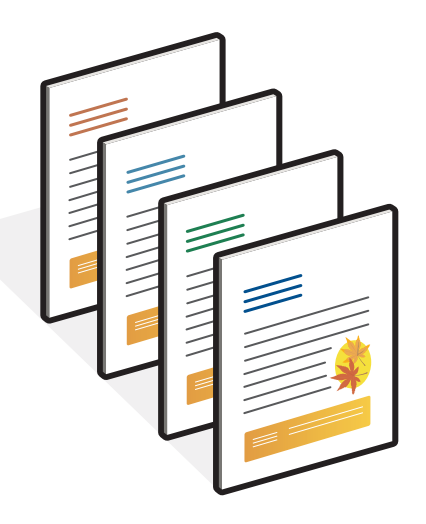

Ein Master-Dokument kann mehrere Seiten umfassen. Wenn Sie ein Dokument mit variablen Daten drucken und es mit einem mehrseitigen FreeForm Master-Dokument kombinieren, werden die variablen Seiten zyklisch mit den Master-Seiten kombiniert. Die nachfolgende Abbildung veranschaulicht die Kombination eines Dokuments mit variablen Daten mit einem zweiseitigen Master-Dokument.

Die Seiten 1 und 2 des variablen Dokuments werden jeweils mit den Seiten 1 und 2 des Master-Dokuments kombiniert. Danach beginnt der Zyklus der Master-Seiten von vorn, und die Seiten 3 und 4 des variablen Dokuments werden wieder jeweils mit den Seiten 1 und 2 des Master-Dokuments kombiniert.

Dieses Verfahren wird auf alle nachfolgenden Seiten des Dokuments mit den variablen Daten angewendet.

**Kombiniertes Dokument**

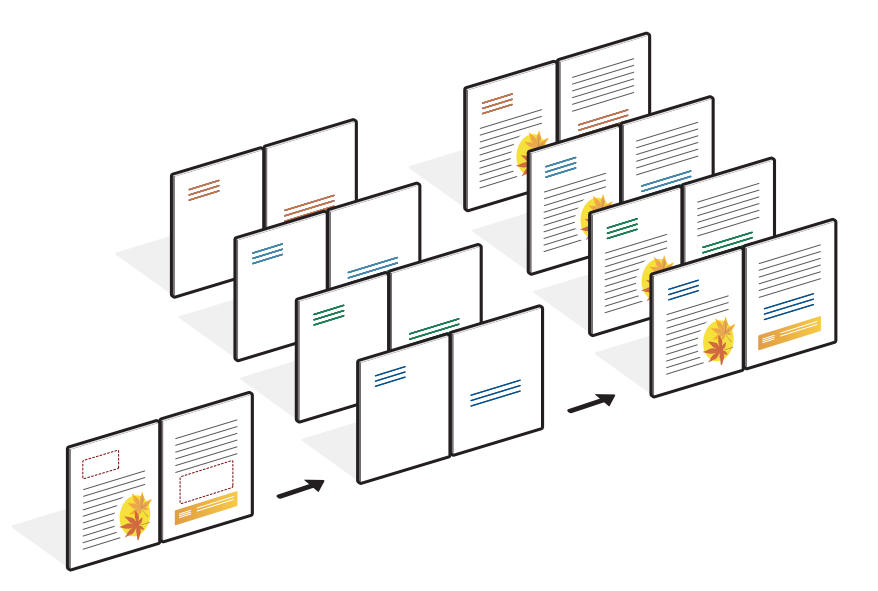

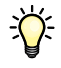

#### <span id="page-17-1"></span><span id="page-17-0"></span>**Richtlinien**

Im Folgenden finden Sie einige Tipps und Anregungen zum Drucken von Dokumenten mit variablen Daten.

- Fragen Sie Ihren Administrator oder Operator, welche Nummern in Ihrer Umgebung welchen FreeForm Master-Dokumenten zugeordnet sind.
- Sie dürfen für ein Auftragsdokument nicht zugleich die Optionen "Master-Datei verwenden" und "Master-Datei erstellen" verwenden.
- Mit einer FreeForm Master-Datei, die nur eine Seite umfasst, können Sie nur Simplexausgaben erstellen, d.h. bei einer nur eine Seite umfassenden FreeForm Master-Datei ist eine Duplexausgabe ausgeschlossen.
- Senden Sie variable Datenaufträge nicht an die direkte Verbindung.

Wenn Sie einen variablen Datenauftrag an die direkte Verbindung senden, wird er nicht verarbeitet.

• Verwenden Sie als Anwender die Felder für die auftragsspezifischen Notizen und Anweisungen für die Kommunikation mit Ihrem Operator.

• Geben Sie Ihren Aufträgen eindeutige und aussagekräftige Namen.

Wählen Sie die Namen so, dass Ihre Dokumente auch bei einer Vielzahl von Aufträgen in einer Warteschlange /Auftragslistevon Ihnen und Ihrem Operator identifiziert und die FreeForm Master-Nummern zweifelsfrei zugeordnet werden können und dass Sie sich in den auftragsspezifischen Notizen unmissverständlich darauf beziehen können.

Bei den Optionen "Master-Datei erstellen" und "Master-Datei verwenden" sind für Dateinamen die folgenden Sonderzeichen nicht zulässig:

 $|, \langle, \langle, *, *, *, *, *, \rangle, \rangle, \rangle, \leq$ ,  $>$  und spezielle Steuerzeichen

Die Namen von FreeForm 2 Master-Dateien dürfen nicht mit der Zeichenfolge "form" oder "formU" beginnen.

Die Namen von FreeForm 2 Master-Dateien dürfen maximal 64 Zeichen lang sein.

<span id="page-18-0"></span>• Denken Sie bei der Arbeit mit FreeForm daran, dass für bestimmte Druckoptionen Einschränkungen gelten.

Die Einstellungen für die Papiergröße und die Ausrichtung müssen bei der Master-Datei und bei der variablen Datendatei übereinstimmen. Auch Aufträge mit gemischten Medien sind auf eine einheitliche Papiergröße beschränkt.

Die Einstellungen für das Finishing und das zu verwendende Papierfach (Magazin/ Behälter), die in der variablen Datendatei festgelegt sind, haben ggf. Vorrang vor den entsprechenden für die Master-Datei festgelegten Einstellungen.

Die Optionen "Master-Datei erstellen" und "Master-Datei verwenden", die im Fenster "Auftragseigenschaften" der Anwendung Command WorkStation und im Druckertreiber angeboten werden, werden nur von FreeForm unterstützt.

Weitere Hinweise zu diesen Einschränkungen finden Sie im Dokument *Drucken*.

- Ein ausgeschossener Auftrag (mit der Dateinamenerweiterung ".dbp") kann generell nicht als Master-Dokument für FreeForm Aufträge verwendet werden.
- Bei Verwendung von FreeForm und FreeForm 2 muss nur die variable Datendatei (nicht die Master-Datei) ausgeschossen werden.
- Für FreeForm 2 Aufträge werden die Einstellungen für die Datensatzbegrenzungen in der vom Anwendungsprogramm generierten Weise benötigt, damit das Ausschießen der variablen Daten und das Finishing auf Datensatzebene erfolgen kann.

#### <span id="page-19-0"></span>**DOKUMENTE MIT VARIABLEN DATEN MIT FREEFORM DRUCKEN**

#### **1 Erstellen Sie ein Master-Dokument.**

<span id="page-19-3"></span><span id="page-19-2"></span>In der folgenden Abbildung sehen Sie eine (1) Seite eines Master-Dokuments für eine Broschüre mit Dreifachfalzung, die mit einem Seitenlayoutprogramm erstellt wurde.

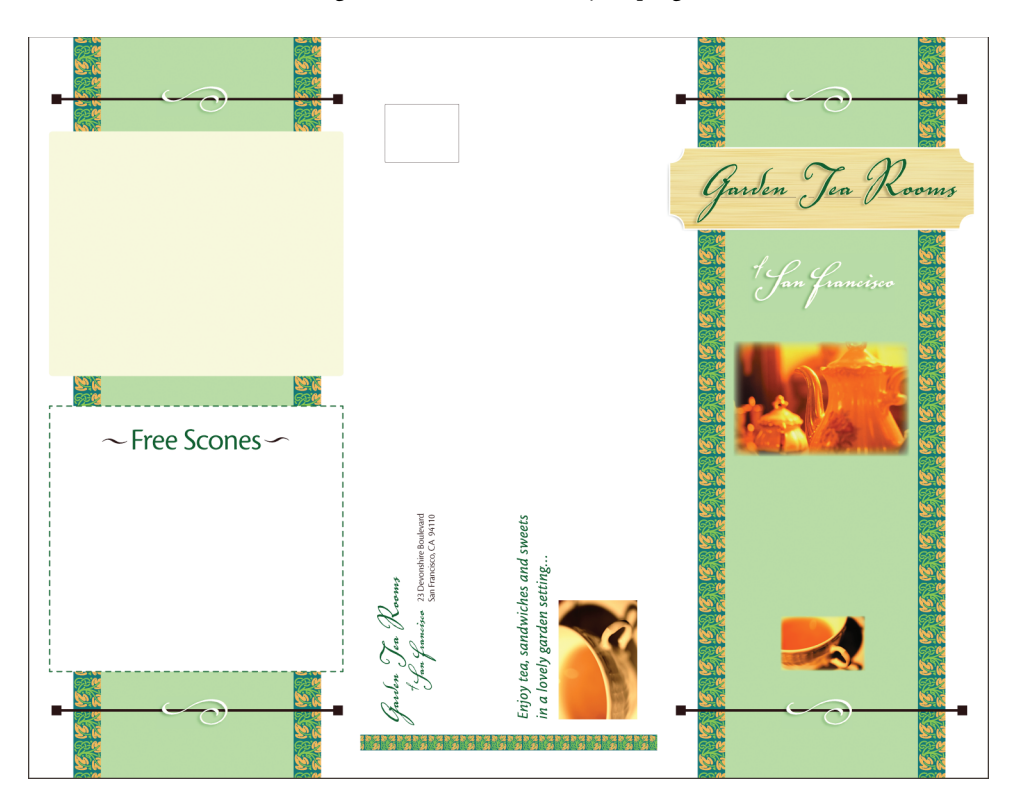

**2 Senden Sie das Master-Dokument an den Druckserver und ordnen Sie ihm mit der Option "Master-Datei erstellen" eine FreeForm Master-Nummer zu.**

Sie können als Alternative den Wert "Nein" für die Option "Master-Datei erstellen" angeben und den Operator bitten, in der Anwendung Command WorkStation ein Master-Dokument aus Ihrem Auftrag zu erstellen.

<span id="page-19-1"></span>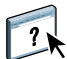

Weitere Hinweise finden Sie in der Online-Hilfe zur Anwendung Command WorkStation.

Aktivieren Sie die Option "Master-Datei drucken", wenn das an den Druckserver gesendete FreeForm Master-Dokument gedruckt werden soll, um es vor dem Zusammenführen mit den variablen Daten zu überprüfen (siehe Dokument *Drucken*).

#### **3 Erstellen Sie das Dokument mit den variablen Daten.**

<span id="page-20-0"></span>Sie können das Dokument mit den variablen Daten auf der Basis einer anderen Datei, in einem anderen Anwendungsprogramm und auf einer anderen Computerplattform erstellen als das Master-Dokument; bestimmte Druckoptionen müssen bei den beiden Dokumenten aber dieselben Einstellungen haben (siehe [Seite 19](#page-18-0)).

Die Abbildung unten zeigt eine (1) Seite des Dokuments mit den variablen Daten für die Broschüre mit Dreifachfalz. Die variablen Daten in diesem Dokument können sich auf den Namen und die Adresse von Kunden beschränken, aber auch sehr komplex sein und mehrere Grafik- und Fotoelemente umfassen.

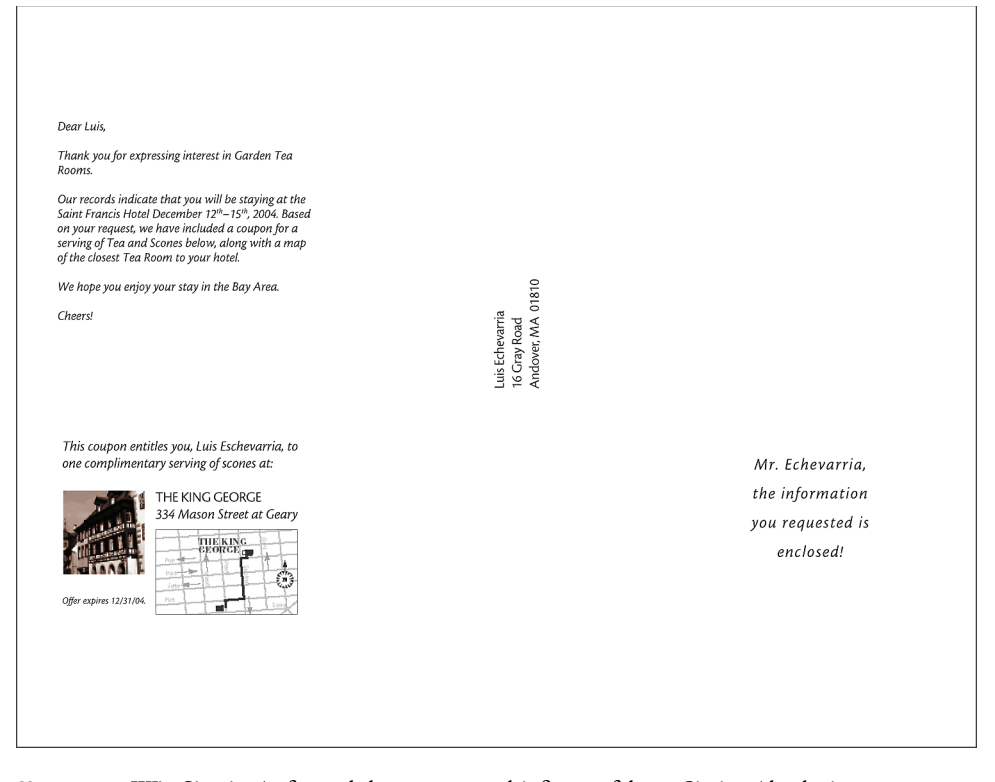

**HINWEIS:** Wie Sie ein Auftragsdokument ausschießen, erfahren Sie im Abschnitt [Ausschießen von FreeForm Aufträgen mit Impose auf Seite 26.](#page-25-0)

**4 Senden Sie das Dokument mit den variablen Daten an den Druckserver und geben Sie mit der Option "Master-Datei verwenden" die Nummer des Master-Dokuments an, mit dem die variablen Daten kombiniert werden sollen.**

Sie können eine FreeForm Master-Nummer wählen, die Sie selbst einem Dokument zugewiesen haben oder die vom Operator einem Dokument zugeordnet wurde.

Klicken Sie auf "Master-Vorschau" im Druckertreiber, wenn eine niedrig aufgelöste Darstellung der Master-Seite generiert werden soll, die Sie in der Vorschau überprüfen können.

Die FreeForm Master-Nummern können in der Anwendung Command WorkStation überschrieben werden. Sprechen Sie sich ggf. mit Ihrem Operator ab, damit Sie auch wirklich die Nummer des FreeForm Master-Dokuments angeben, das Sie verwenden wollen.

Wenn Sie das (kombinierte) Dokument vor der Druckausgabe überprüfen wollen, können Sie den Operator bitten, die Option "Verarbeiten und halten" zu verwenden, sodass Sie den Auftrag in der Vorschau der Anwendung Command WorkStation anzeigen können.

In der folgenden Abbildung sehen Sie das kombinierte Dokument mit Master- und variablen Daten. Die variablen Daten werden über das Master-Dokument gelegt.

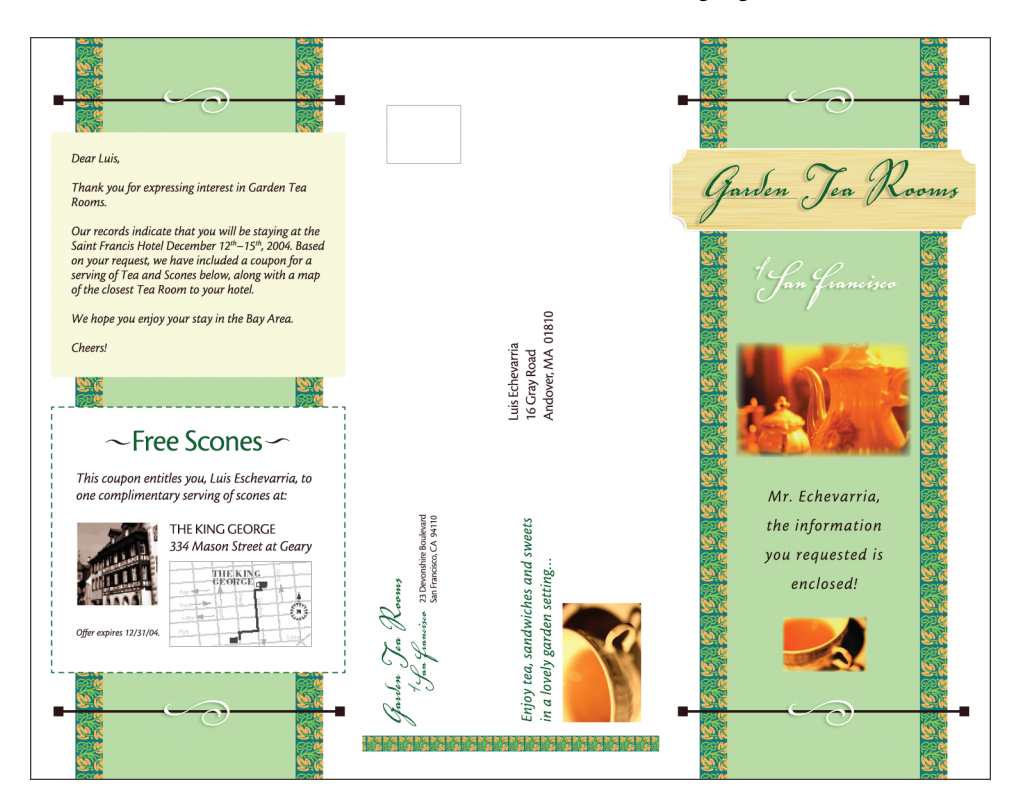

# <span id="page-22-0"></span>**Vorschau der Master-Dokumente im Windows-Druckertreiber**

<span id="page-22-1"></span>Sie können die erstellten und auf dem Druckserver gespeicherten Master-Dokumente im Windows-Druckertreiber in einem separaten Vorschaufenster anzeigen. Die Funktion erleichtert Ihnen die Auswahl des richtigen Master-Dokuments beim Drucken eines variablen Datenauftrags für FreeForm.

**MASTER-DOKUMENTE IN VORSCHAU DES WINDOWS-DRUCKERTREIBERS ANZEIGEN**

- 1 Wählen Sie "Drucken" in Ihrem Anwendungsprogramm.
- 2 Wählen Sie den Druckserver als Ihren Drucker und klicken Sie auf "Eigenschaften".
- 3 Öffnen Sie die Registerkarte "Fiery Druckfunktionalität".
- 4 Klicken Sie auf das Symbol "Variabler Datendruck (VDP)".
- **5 Klicken Sie auf "Aktualisieren", um die Liste der FreeForm Master-Dokumente vom Druckserver abzurufen.**

Die FreeForm Master-Dokumente werden mit den ihnen zugeordneten Nummern und Namen als Einstellungen in den Menüs "Master-Datei erstellen" und "Master-Datei verwenden" angezeigt.

**HINWEIS:** Damit die Liste der FreeForm Master-Dokumente abgerufen werden kann, muss die bidirektionale Kommunikation aktiviert sein. Die Anleitung zum Aktivieren dieser Funktion finden Sie in der Online-Hilfe zum Druckertreiber.

**6 Wählen Sie im Menü "Master-Datei verwenden" das Master-Dokument, das Sie für Ihren**  variablen Datenauftrag verwenden wollen, und klicken Sie auf "Master-Vorschau".

Das Fenster "FreeForm Master-Datei - Vorschau" wird angezeigt.

7 Klicken Sie auf "Schließen".

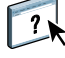

# <span id="page-23-0"></span>**Drucken variabler Datendokumente mit FreeForm 2**

<span id="page-23-2"></span>FreeForm 2 ist eine Version von FreeForm mit erweiterter Funktionalität. FreeForm 2 erfordert ein VDP-Anwendungsprogramm, das FreeForm 2 unterstützt (z.B. PrintShop Mail). Mit der Kombination aus VDP-Anwendungsprogramm und FreeForm können Sie mehrseitige Master-Dokumente erstellen, was Ihnen noch mehr Flexibilität bei der Personalisierung und Anpassung Ihrer Dokumente gibt.

<span id="page-23-1"></span>Sie können auch ein Master-Dokument verwenden, das mit einem anderen Anwendungsprogramm erstellt wurde, und es mithilfe eines Anwendungsprogramms, das FreeForm 2 unterstützt (z.B. PrintShop Mail), mit den Design- und Datenbankinformationen kombinieren.

Mit FreeForm 2 und dem VDP-Anwendungsprogramm können Sie Seitenbedingungen definieren, die die Regeln für die einzelnen Master-Seiten bestimmen. Anhand dieser Regeln, die durch "IF"- und "THEN"-Anweisungen auf jeder Master-Seite beschrieben werden, können Sie festlegen, welche Seiten im Master-Dokument übersprungen und welche gedruckt werden sollen.

Weitere Hinweise zum Erstellen solcher Seitenbedingungen finden Sie in der Dokumentation zum jeweiligen VDP-Anwendungsprogramm.

Mit FreeForm 2 können Sie außerdem veranlassen, dass das verwendete FreeForm Master-Dokument von der Festplatte des Druckservers gelöscht wird, sobald der variable Datenauftrag erfolgreich verarbeitet und gedruckt wurde. Sie können diese Funktion in jedem Anwendungsprogramm einstellen, das das Löschen von FreeForm Master-Dokumenten unterstützt. Weitere Hinweise zum Löschen von FreeForm Master-Dokumenten finden Sie in der Dokumentation zum jeweiligen VDP-Anwendungsprogramm.

#### **DOKUMENTE MIT VARIABLEN DATEN MIT FREEFORM 2 DRUCKEN**

**1 Öffnen Sie das Dokument mit den variablen Daten in einem VDP-Anwendungsprogramm, das FreeForm 2 unterstützt (z.B. PrintShop Mail).**

<span id="page-23-3"></span>**HINWEIS:** Wie Sie ein Auftragsdokument ausschießen, erfahren Sie im Abschnitt [Ausschießen von FreeForm 2 Aufträgen mit Impose auf Seite 26](#page-25-1).

2 Wählen Sie "FreeForm 2", wenn Sie das Dokument mit den variablen Daten senden.

Weitere Hinweise zum Erstellen und Drucken von variablen Datenaufträgen finden Sie in der Dokumentation zum jeweiligen VDP-Anwendungsprogramm.

**3 Drucken Sie das Dokument.**

Wenn Sie einen PPML- oder Creo VPS-Auftrag an den Druckserver senden, der auf externe Ressourcen Bezug nimmt, sucht der Druckserver automatisch nach den globalen Bildern; Basis hierfür sind die Dateisuchpfade, die beim Setup des Druckservers festgelegt werden. Weitere Hinweise finden Sie im Dokument *[Konfiguration und Setup](#page-0-0)*.

<span id="page-24-2"></span><span id="page-24-1"></span>Wenn Sie den durch den Pfad bezeichneten Speicherort kennen, können Sie auch für jeden Auftrag separat nach externen Ressourcen suchen. Legen Sie den Dateisuchpfad fest, bevor Sie Ihren Auftrag zum Drucken senden.

**PER DATEISUCHPFAD NACH EXTERNEN RESSOURCEN FÜR CREO VPS-, VIPP- ODER PPML-AUFTRÄGE SUCHEN**

- **1 Transferieren Sie mithilfe eines VDP-Anwendungsprogramms, das die entsprechende VDP-Sprache unterstützt, den Creo VPS-, den VIPP- bzw. den PPML-Auftrag auf den Druckserver.**
- **2 Klicken Sie in der Anwendung Command WorkStation mit der rechten Maustaste auf**  den Creo VPS-, den VIPP- bzw. den PPML-Auftrag und wählen Sie "Eigenschaften" im **Kontextmenü.**
- 3 Öffnen Sie die Seite "Variabler Datendruck (VDP)" und geben Sie den Speicherort **für den Dateisuchpfad ein.**

**HINWEIS:** Der Server für den Dateisuchpfad muss vom Administrator eingerichtet worden sein. Weitere Hinweise finden Sie im Dokument *[Konfiguration und Setup](#page-0-0)*.

**4 Verarbeiten Sie den Creo VPS-, den VIPP- bzw. den PPML-Auftrag.**

**HINWEIS:** Wenn der Druckserver die wiederverwendbaren Objekte für den Auftrag nicht finden kann, wird der Auftrag nicht verarbeitet. Vergewissern Sie sich daher, dass der eingegebene Dateisuchpfad korrekt ist.

# <span id="page-24-0"></span>**Ausschießen variabler Datenaufträge**

<span id="page-24-3"></span>Wenn die Ausschießfunktionalität für variable Datenaufträge auf dem Druckserver aktiviert ist, können Sie VDP-Aufträge ausschießen, die im Format von FreeForm oder FreeForm 2 oder im Format einer anderen unterstützten VDP-Sprache vorliegen.

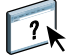

Sie können variable Datenaufträge auch mit Hot Folders ausschießen. Weitere Hinweise finden Sie in der Online-Hilfe zu Hot Folders.

Starten Sie, wenn Sie einen variablen Datenauftrag ausschießen wollen, Impose über die Anwendung Command WorkStation. Die variablen und die Master-Dokumente werden kombiniert und ausgeschossen.

Für das Ausschießen eines variablen Datenauftrags werden eine Einzelsatzschablone und eine Mehrsatzschablone angeboten.

Weitere Hinweise finden Sie in der Hilfe zur Anwendung Command WorkStation.

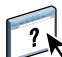

#### <span id="page-25-4"></span><span id="page-25-2"></span><span id="page-25-0"></span>**Ausschießen von FreeForm Aufträgen mit Impose**

Für einen variablen Datenauftrag im Format FreeForm können Sie Ausschießeinstellungen festlegen, wenn auf dem Druckserver die Ausschießfunktionalität aktiviert wurde.

#### **FREEFORM AUFTRAG AUSSCHIESSEN**

- **1 Laden Sie eine PostScript- oder PDF-Datei, die Sie als Master-Dokument verwenden wollen, auf den Druckserver herunter.**
- **2 Starten Sie die Anwendung Command WorkStation, markieren Sie den als Master-Dokument**  gewünschten Auftrag und wählen Sie "Eigenschaften".
- 3 Stellen Sie mit der Druckoption "Master-Datei erstellen" die FreeForm Master-Nummer **für das Dokument ein.**
- 4 Wählen Sie für das Master-Dokument die Einstellung "Drucken" oder "Drucken und halten" **als Warteschlangenaktion.**
- **5 Laden Sie das Dokument mit den variablen Daten auf den Druckserver herunter.**
- **6 Markieren Sie in der Anwendung Command WorkStation das Dokument mit den variablen**  Daten und wählen Sie "Eigenschaften".
- 7 Stellen Sie mit der Druckoption "Master-Datei verwenden" die Nummer des **Master-Dokuments ein, mit dem die variablen Daten kombiniert werden sollen.**
- 8 Markieren Sie das Dokument mit den variablen Daten und wählen Sie "Impose".

Legen Sie die Ausschießeinstellungen für den variablen Datenauftrag fest.

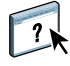

Weitere Hinweise zu den Ausschießeinstellungen finden Sie in der Online-Hilfe zur Anwendung Command WorkStation.

**9 Verarbeiten Sie das Dokument mit den variablen Daten.**

#### <span id="page-25-3"></span><span id="page-25-1"></span>**Ausschießen von FreeForm 2 Aufträgen mit Impose**

Für einen variablen Datenauftrag im Format FreeForm 2 können Sie Ausschießeinstellungen festlegen, wenn auf dem Druckserver die Ausschießfunktionalität aktiviert wurde.

#### **FREEFORM 2 AUFTRAG AUSSCHIESSEN**

- <span id="page-26-3"></span>**1 Laden Sie mit einem VDP-Anwendungsprogramm, das FreeForm 2 unterstützt, den als Master-Dokument gewünschten Auftrag auf den Druckserver herunter.**
- **2 Öffnen Sie die Anwendung Command WorkStation und verarbeiten Sie das Master-Dokument.**
- **3 Transferieren Sie mit einem VDP-Anwendungsprogramm, das FreeForm 2 unterstützt,** das Dokument mit den variablen Daten in die Warteschlange "Halten".
- **4 Markieren Sie das Dokument mit den variablen Daten und wählen Sie "Impose".**

Legen Sie die Ausschießeinstellungen für den variablen Datenauftrag fest.

Weitere Hinweise zu den Ausschießeinstellungen finden Sie in der Online-Hilfe zur Anwendung Command WorkStation.

**5 Verarbeiten Sie das Dokument mit den variablen Daten.**

#### <span id="page-26-0"></span>**Ausschießen von VDP-Aufträgen anderer Formate mit Impose**

<span id="page-26-2"></span>Für einen variablen Datenauftrag im Format einer unterstützten VDP-Sprache können Sie Ausschießeinstellungen festlegen, wenn auf dem Druckserver die Ausschießfunktionalität aktiviert wurde.

#### **VDP-AUFTRÄGE ANDERER FORMATE AUSSCHIESSEN**

- **1 Transferieren Sie mithilfe eines VDP-Anwendungsprogramms, das die entsprechende VDP-Sprache unterstützt, den Creo VPS-, den Xerox VIPP- bzw. den PPML-Auftrag auf den Druckserver.**
- 2 Markieren Sie den Auftrag und wählen Sie "Impose".

<span id="page-26-1"></span>Legen Sie die Ausschießeinstellungen für den variablen Datenauftrag fest.

- Weitere Hinweise zu den Ausschießeinstellungen finden Sie in der Online-Hilfe zur Anwendung Command WorkStation.
- **3 Verarbeiten Sie den variablen Datenauftrag.**

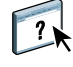

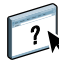

#### **INDEX 29**

# <span id="page-28-0"></span>**INDEX**

## **A**

Ausschießen [Creo VPS-Aufträge 27](#page-26-1) [FreeForm 2 Aufträge 5,](#page-4-2) [26](#page-25-3) [FreeForm Aufträge 26](#page-25-4) [PPML-Aufträge 27](#page-26-1) [Xerox VIPP-Aufträge 27](#page-26-1)

# **C**

Creo Variable Print Specification (VPS) [Aufträge ausschießen 27](#page-26-2) [Beschreibung 11](#page-10-0) [Kompatibilität mit Impose 12](#page-11-1) [Suche nach externen Ressourcen mit](#page-24-1)  Dateisuchpfad 25

#### **D**

[Dateisuchpfad 25](#page-24-2) [Datenbank 8,](#page-7-1) [9](#page-8-0) Drucken [FreeForm 2 Aufträge 24](#page-23-1) [FreeForm Aufträge 14](#page-13-4)

# **E**

[Elementbasierte Technologie 8](#page-7-2)

# **F**

FreeForm [Aufträge mit Impose ausschießen 26](#page-25-4) [Beschreibung 10,](#page-9-2) [14](#page-13-4) Drucken [Richtlinien 18](#page-17-1) [Variable Datendokumente 14](#page-13-4) [Erstellen eines Dokuments mit variablen](#page-15-1)  Daten 16 [Erstellen eines Master-Dokuments 15](#page-14-1) Master-Dokument [kombinieren mit Dokument mit vari](#page-15-1)ablen Daten 16 [Vorschau im Druckertreiber 23](#page-22-1)

FreeForm 2 [Aufträge mit Impose ausschießen 27](#page-26-3) [Beschreibung 10](#page-9-3) Drucken [Variable Datendokumente 24](#page-23-2) [Verwenden einer Fremdanwendung 24](#page-23-3) [Erstellen mehrseitiger Master-](#page-23-1)Dokumente 24 FreeForm2 [Beschreibung 24](#page-23-2)

#### **G**

[Gemischte Medien, Einstellungen anwenden 13](#page-12-0) [Geschäftsregeln 8,](#page-7-3) [9](#page-8-0)

#### **H**

[Hot Folders 12](#page-11-2) [Ausschießen von VDP-Aufträgen 12](#page-11-3) [Beschreibung 12](#page-11-3)

#### **I**

[Impose 12](#page-11-4) [Inhalt 8,](#page-7-4) [9](#page-8-0)

#### **L**

[Layout 9](#page-8-1)

# **M**

[Master-Datei erstellen 15](#page-14-2) [Master-Datei verwenden 15](#page-14-2) Master-Dokument [erstellen 20](#page-19-2) [Hinzufügen variabler Elemente 21](#page-20-0) [Master-Elemente 7](#page-6-2)

#### **P**

PPML (Personalized Print Markup Language) [Beschreibung 10](#page-9-4) [Kompatibilität mit Impose 12](#page-11-5) [Suche nach externen Ressourcen mit](#page-24-1)  [Dateisuchpfad 25](#page-24-1)

# **S**

[Seitenbasierte Technologie 8](#page-7-5)

# **T**

[Terminologie 5](#page-4-3) [Tools für das Auftragsmanagement 10](#page-9-5) [Definition 11](#page-10-1)

## **V**

Variable Datenaufträge [Ausschießen 25](#page-24-3) [FreeForm 26](#page-25-4) [FreeForm 2 26](#page-25-3) Drucken [FreeForm 20](#page-19-3) [FreeForm 2 24](#page-23-2) [elementbasiert 8](#page-7-4) [Hauptbestandteile 8](#page-7-4) [VDP-Ressourcen 13](#page-12-1) VDP-Sprachen [Creo VPS 11](#page-10-0) [FreeForm und FreeForm 2 10](#page-9-6) [PPML 10](#page-9-4) [VIPP 11](#page-10-2)

#### **W**

[Wiederverwendbare Daten 7,](#page-6-2) [8](#page-7-6)